## PROGRAMMING: MEMOTECH MTX

# Panel Copy

A F Wilson

ne of the best features of the Memotech MTX series computers is their built in assembler/disassembler, the Panel. Unfortunately, the one thing missing from it is the ability to dump the contents thereof, to a printer. This program remedies that problem.

#### (1) For SDX Users

Type in listing, then type GOTO 700. This will autosave the program to disc as "PANEL.COD". To use the program, just type USER LOAD "PANEL.COD". This will reload the program back into memory and auto-initialise itself in high memory. Therefore when you enter PANEL, function keys F5-F8, are now initialised (see later for meanings).

#### (2) For SDX/FDX CP/M Users

As in (1), except replace the references to USER with DISC.

#### (3) For Tape Users

As in (1), except remove the references to **USER**. To load use LOAD "PANELCOD".

You should now have on disc or tape a program called PANEL.COD or PANELCOD. This program is interrupt driven and is at top of free memory,

therefore it won't be overwritten. However, when the computer is reset, the PANEL extension location at £FA9E is reset, and this subroutine will become invisible to the Operating System and PANEL. As the program is still in memory at the desired location, £BOO7, you simply re-initialise it with RAND USR(45063).

The screen is divided up into three key areas. The disassembly, the registers and the Hexdump at the bottom of the screen. This PANEL extension allows you to get a hardcopy of the whole PANEL screen (F5), the disassembly and registers (F6), the disassembly only (F7) and the hexdump only (F8). See figure below for a snapshot of the panel whole screen.

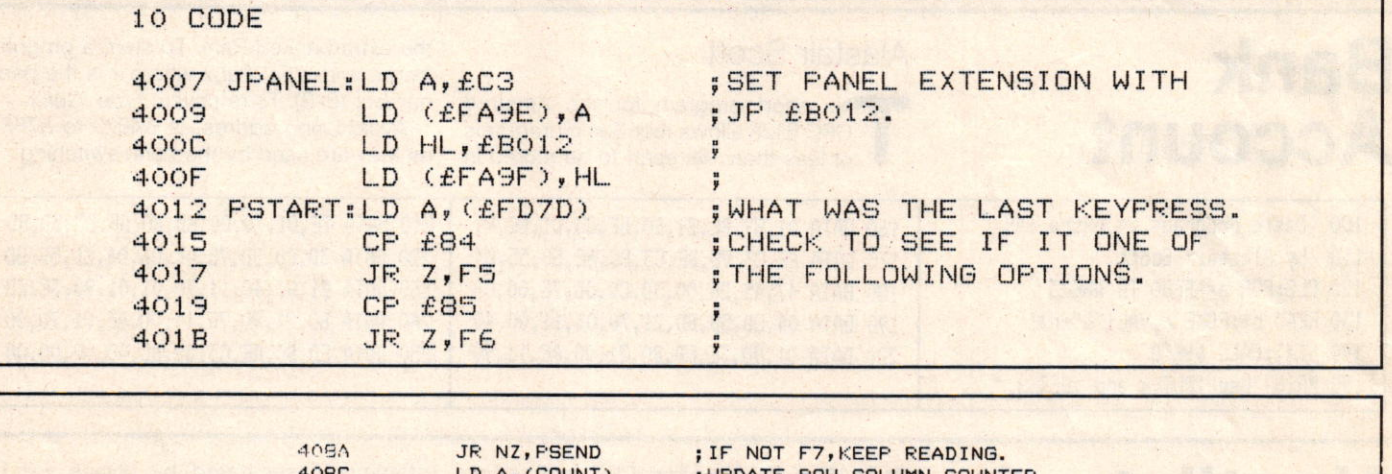

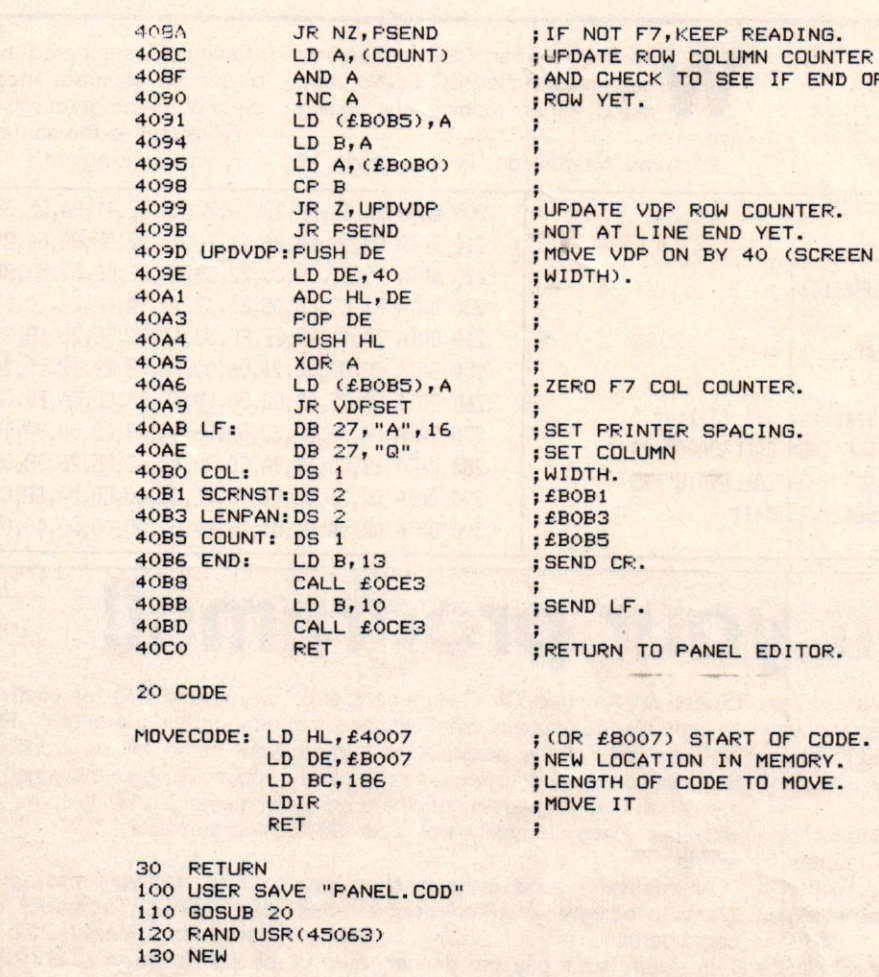

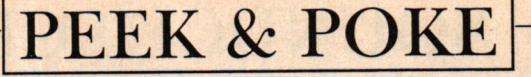

although if the pulses work in the same way, simply turning the ball around should give the correct directions. Without actually trying it - I don't have a tracker ball to play with - I can't be absolutely sure how to do it. However, you can but try.

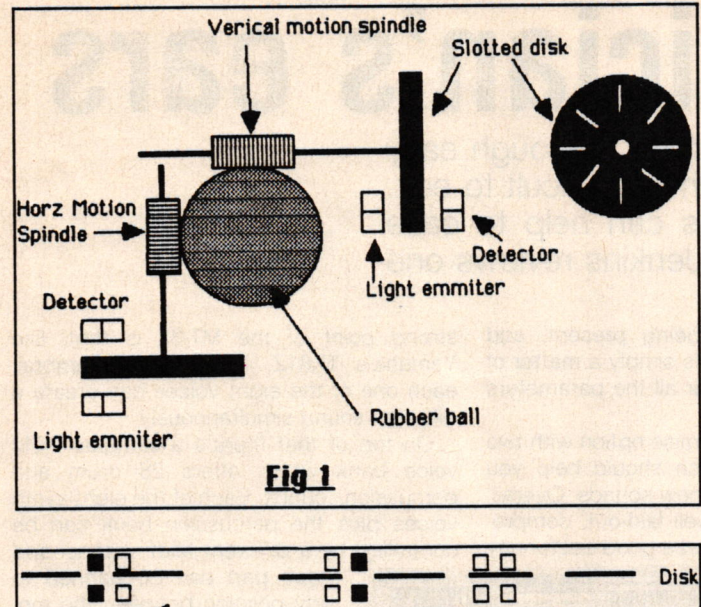

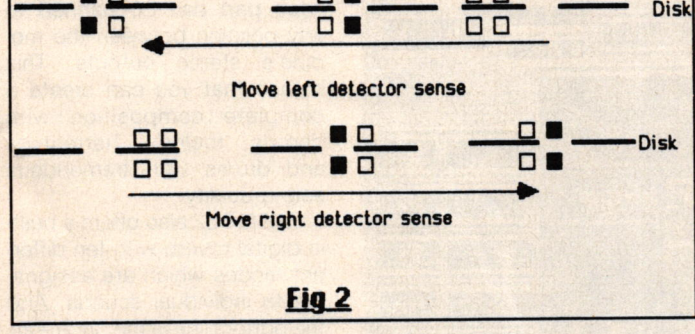

## Spectrum vector graphics

P Dixon, of Grays, Essex, writes: I have been trying to write a program on my Spectrum to rotate wire frame shapes in all three planes. I have managed all right rotating the shape around the x and y axis, but when I came to the XZ and YZ rotations, it all went wrong.

Should I store points as xyz, or use angles from a fixed point? Could you give me the maths for the best method or the name of a suitable book?

What you are trying to do is known as vector graph-A ics and, as the name implies, the points are stored as vectors. Each point has an X, Y, and Z value, stored in three arrays X, Y, and Z. When rotating, the point is moved around one of the three axes depending on which rotation you want.

When rotating around the X axis, only Y and Z values are altered, similarly, rotating around the Z axis, only X and Y are changed. There are, therefore, three rotation routines, one for each of the axes. All you need to do is process each point in your object, and then join the dots of the new points using the same seguence every time.

The program demonstrates a rotating cube with a cross on one face. The perspective is as though you were looking straight into it. You will need to convert the program for the Spectrum so note the following:

CALL MOVETO(X,Y) is equivalent to PLOT X, Y CALL LINETO(X, Y)-------"-----DRAW X, Y

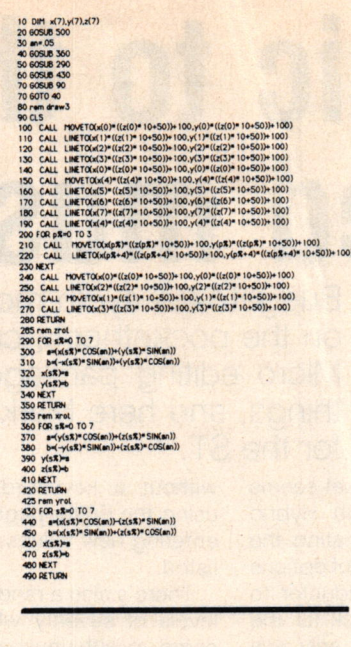

The % symbol after a variable defines an integer which the Spectrum doesn't have, so just enter the variable without the % symbol. All angles are in radians. lf you need to scale the drawing a little, simply alter the '100 in the drawing routine.

The important routines are zrot, xrot and yrot as these perform the rotations around the specific axes (see illustration). The variables a and b are needed since the values of x, y, and z are altered by the routine. The new coordinate needs to be evaluated first and then assigned to the array.

yrot xrot zrot 3D rotations.

Since each rotation is worked out from the last, the angle (an) need only be set once. The drawback with this is that inaccuracies will eventually creep in that will distort the shape. To get around this, the set-up routine can be used every time to

Is there anything about your computer you don't understand, and which everyone else seems to take for granted? Whatever your problem Peek it to Kenn Garroch and every week he will Poke back as many answers as he can. The<br>address is Peek & Poke, PCW, 12-13 Little Newport Street, London WC2H 7PP.

40213<br>402256 PS1<br>402256 PS1<br>402256 PS1<br>40235 PS1<br>40335 PS1<br>40335 PS1<br>4044 PS1<br>4045 PS1<br>4045 PS2<br>4045 PS1<br>4045 PS1<br>4045 PS1<br>4046 PS2<br>4045 PS1<br>4046 PS2<br>4046 PS2<br>4046 PS2<br>4046 PS2<br>4046 PS2<br>4046 PS2<br>4046 PS2<br>4046 PS2<br>4046 PS2<br>

reset the points to their starting positions, and the value of the angle increased to give the new absolute rotation. This is, however, slower.

## The return of Aquarius

lan Price, of Peterlee, Co Durham, writes:

Help! I have just<br>bought an Aquarius computer and cannot find any hardware for it. Please could you or any of your readers help as I am desperate to gain peripherals for my new computer.

Well, I can't be of much<br>help as the last time I saw an Aquarius was three years ago. I thought it was dead - maybe not. Perhaps somone can help with this.

### **Correction** to Memotech

Due to solar conditions, the middle portion of the Memotech listing, Panel Copy, was omitted last week. So here it is:

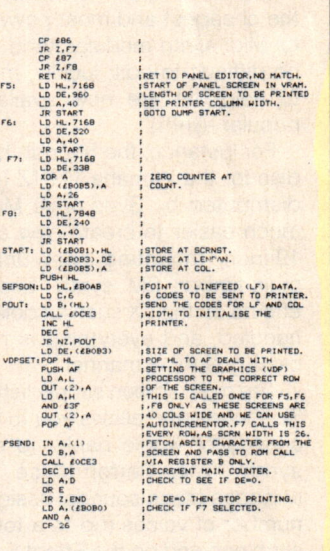